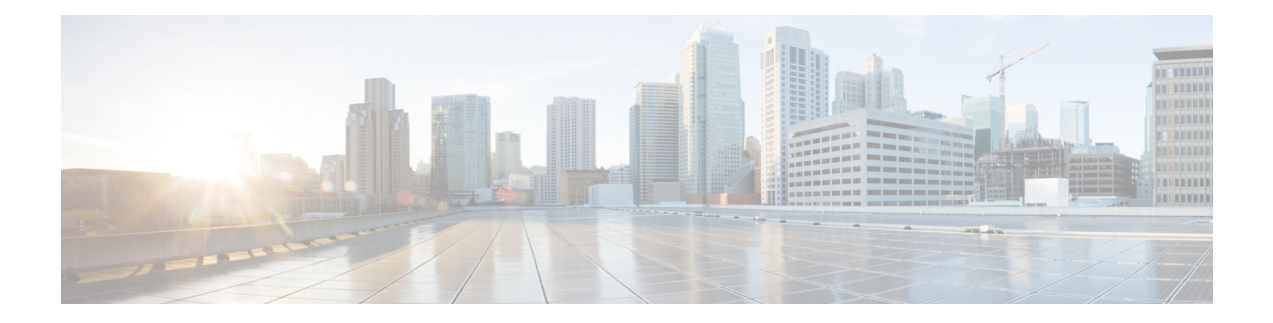

# **LDAP System Setup**

This chapter provides information to configure LDAP system parameters using Cisco Unified Communications Manager. The LDAP directory configuration takes place in the following windows:

- LDAP System Configuration
- LDAP Directory
- LDAP Authentication
- LDAP Filter Configuration

For additional information, see topics related to the directory, application users, and end users in the *Cisco Unified Communications Manager System Guide*.

- About LDAP [System](#page-0-0) Setup , on page 1
- LDAP System [Settings](#page-1-0), on page 2

### <span id="page-0-0"></span>**About LDAP System Setup**

In Cisco Unified Communications Manager Administration, use the**System** > **LDAP** > **LDAP System** menu path to configure LDAP system settings.

Use the LDAP System Configuration window to enable LDAP synchronization and to set up the LDAP server type and the LDAP attribute name for the user ID.

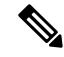

**Note**

After an upgrade to Unified Communications Manager Release 10.0(1), when new users are synced from LDAP, the home cluster is not enabled. You must modify your existing LDAP synchronization agreement and add a Feature Group Template which has the home cluster enabled.

### **Before You Begin**

The setting of the Enable Synchronizing from LDAP Server check box in this window affects the ability to modify end users in Cisco Unified Communications Manager Administration. LDAP synchronization applies only to end users; LDAPsynchronization does not affect application users.See topicsrelated to understanding the directory in the *Cisco Unified Communications Manager System Guide* for more information about LDAP synchronization.

For end user data, you cannot use the End User Configuration window to update the attributes that are synchronized from the corporate directory. You can update these attributes only in the corporate directory itself, after which you should perform a resynchronization.

You can make changes to LDAP Directory information and LDAP Authentication settings only if synchronization from the customer LDAP directory is enabled in the Cisco Unified Communications Manager Administration LDAP System Configuration window.

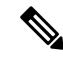

**Note**

- If end users exist in the Cisco Unified Communications Manager database before synchronization with a corporate directory occurs, the system will leave those end users that did not have a matching user ID in the corporate directory as Active Local Users. For example, if users bob and sanjay were in the Cisco Unified Communications Manager database, but only bob was in the LDAP directory, then sanjay will be marked inactive and the End User Configuration window will display the User Status as Active Local User.
	- After an LDAP Directory configuration for the DirSync service gets created or the LDAP user authentication is enabled, the settings in the LDAP System Configuration window become read only.
	- After you configure LDAP synchronization in Cisco Unified Communications Manager Administration, users without last names in the corporate directory do not synchronize with the Cisco Unified Communications Manager database. No error displays in Cisco Unified Communications Manager Administration, but the log file indicates which users did not synchronize.

## <span id="page-1-0"></span>**LDAP System Settings**

The following table describes the LDAP system settings.

#### **Table 1: LDAP System Settings**

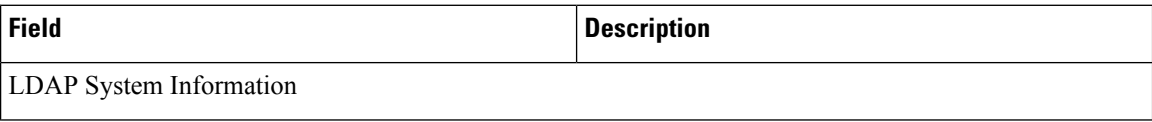

 $\mathbf{l}$ 

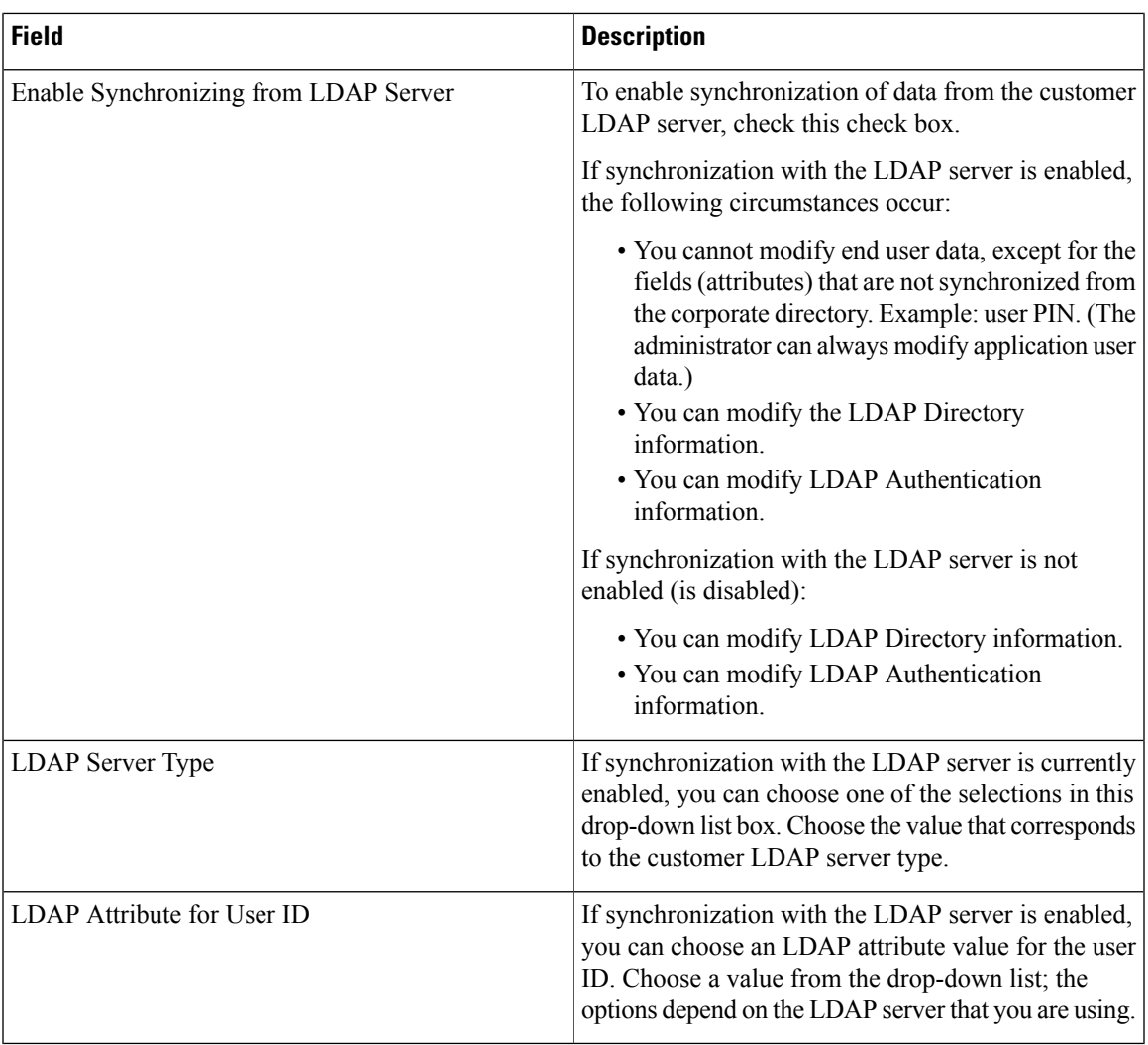

 $\mathbf I$ 

٦